# **VistA Audit Solution (VAS 1.0) Deployment, Installation, Back-out, and Rollback Guide**

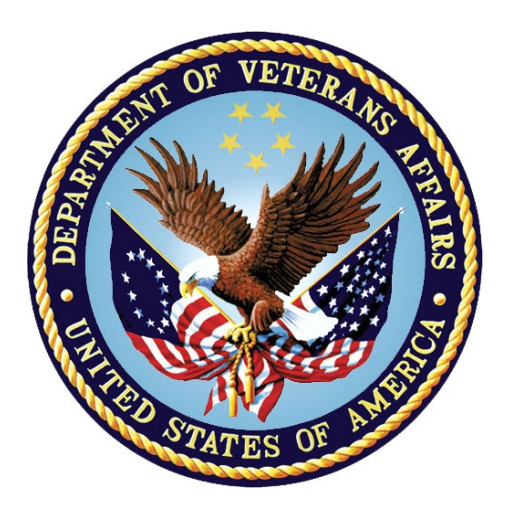

**February 2023 Department of Veterans Affairs**

**Office of Information and Technology (OIT)**

## **Revision History**

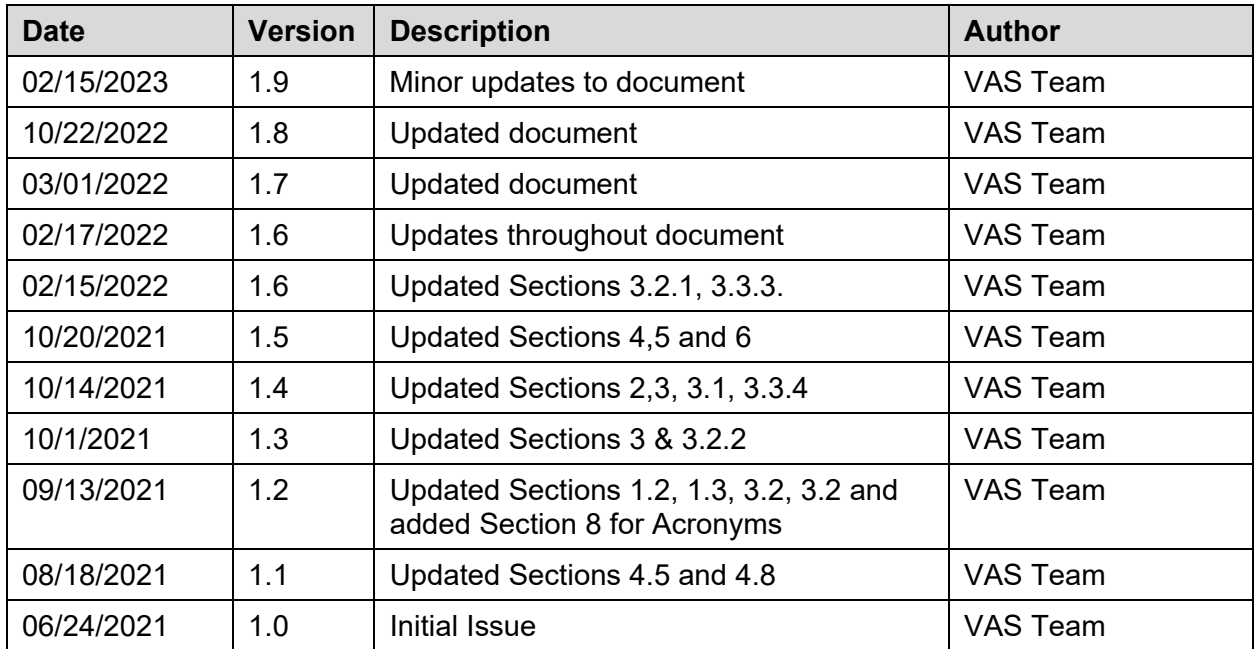

### **Table of Contents**

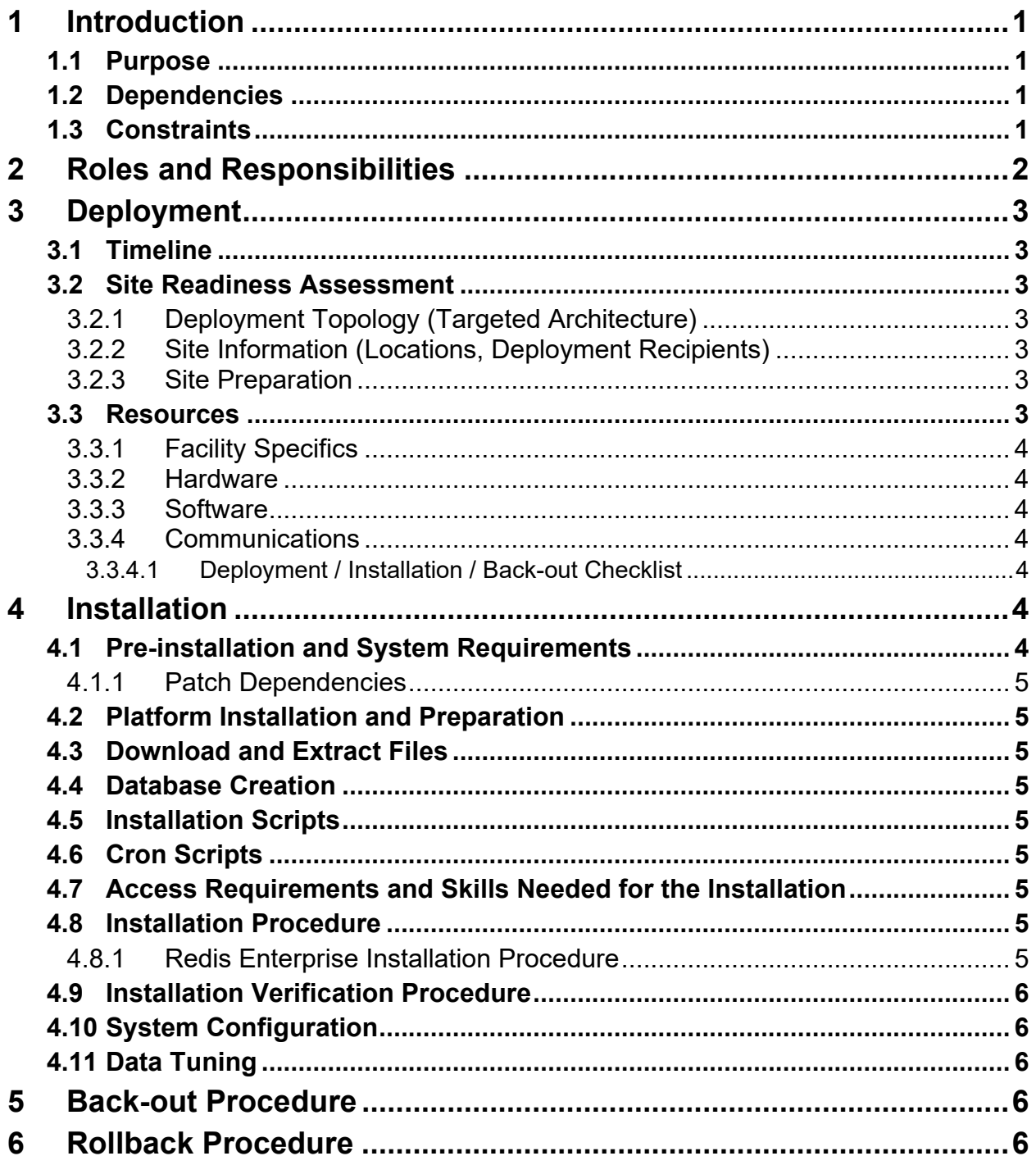

### **List of Tables**

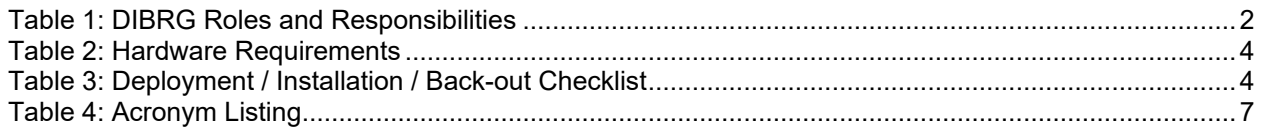

# <span id="page-4-0"></span>**1 Introduction**

The Veterans Information System and Technology Architecture (VistA) Audit Solution (VAS) is a real-time web-based interface.

It provides a nationwide Health Insurance Portability and Accountability Act (HIPAA) compliant Audit Tracking Solution with the ability to track and report on access logs for patient's Personal Identifiable Information (PII)/ Protected Health Information (PHI) data across all VistA instances. VAS end-users are Privacy Officers (PO) and Information Systems Security Officers (ISSO) and their authorized representatives who need the ability to view the log of Create, Read, Update and/or Delete (CRUD) operations on patient information to respond to Freedom of Information Act (FOIA), HIPAA, employee and Inspector General (IG) requests. This data originates from VistA and flows through in-memory database servers to be stored in the Veterans Affairs Enterprise Cloud (VAEC) Amazon Web Services (AWS). VAS web-based User Interface will access and display the data stored in AWS.

Authorized VAS users may view the patient data that was accessed and modified as well as the individual that performed the actions.

## <span id="page-4-1"></span>**1.1 Purpose**

The VAS Deployment, Installation, Back-Out, Rollback Guide v1.0 documents the steps and procedures required to deploy and install various components of VAS 1.0.

## <span id="page-4-2"></span>**1.2 Dependencies**

There are three dependencies for VAS 1.0 are:

- Hardware Requirements
- Software Requirements
- Installation of DG\*5.3\*964 patch

## <span id="page-4-3"></span>**1.3 Constraints**

To deploy into the target physical environment, installers require following access:

- A Personal Identity Verification (PIV) card for Authentication
- Zero account access is required for authorization to install and deploy software configuration changes on the systems
- Electronic Permission Access System (ePAS) authorization to the environment
- Secure Shell (SSH) key for environment access

# <span id="page-5-0"></span>**2 Roles and Responsibilities**

<span id="page-5-1"></span>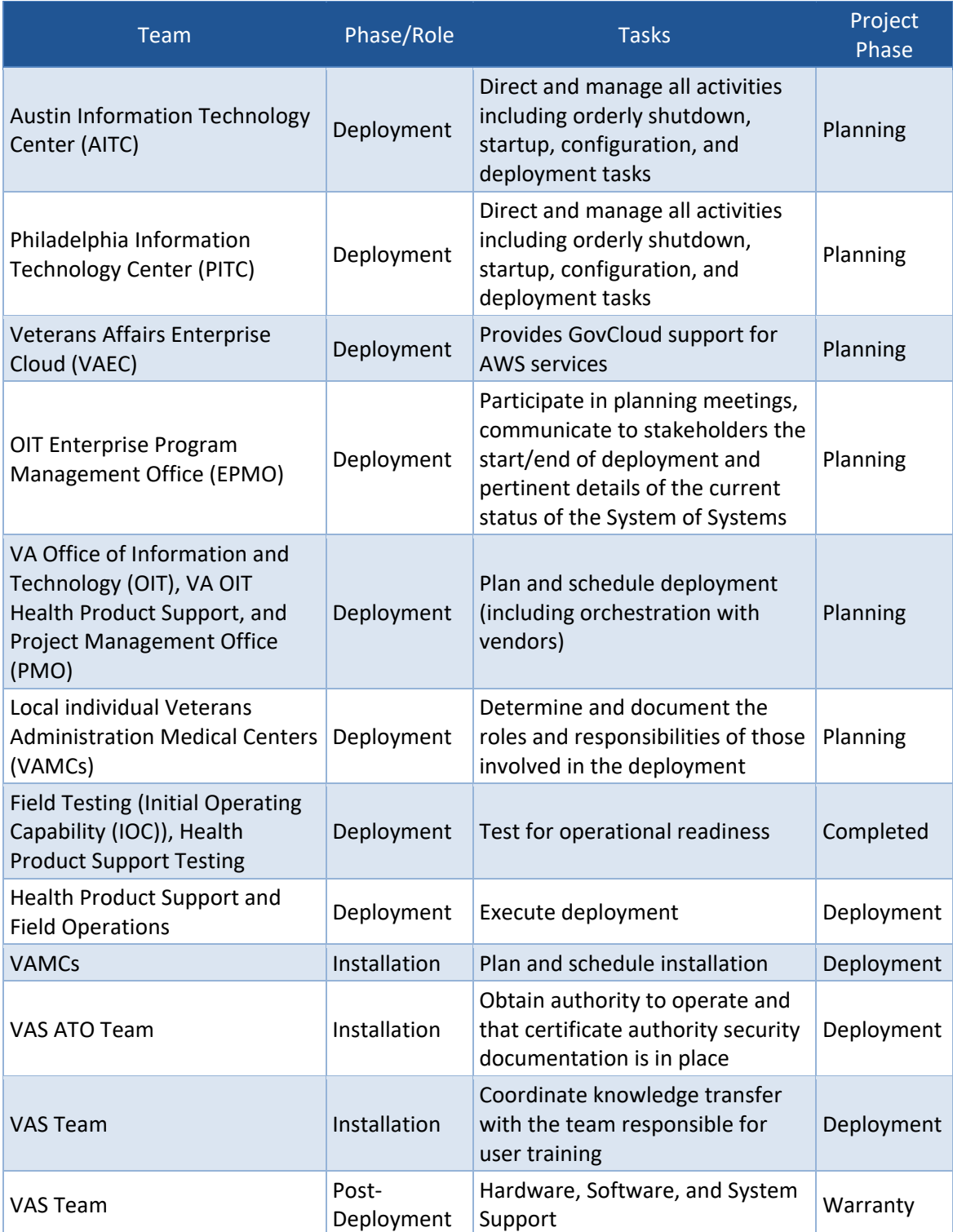

#### **Table 1: DIBRG Roles and Responsibilities**

# <span id="page-6-0"></span>**3 Deployment**

Deployment is planned as a concurrent online rollout. Detailed deployment information for the VAS 1.0 User Interface is located in the Department of Veterans Affairs Github repository for VAS. Detailed instructions for creating a new GitHub account and requestion access to the VA organization's GitHub can be reviewed in the VA GitHub Handbook.

WEBS is the VistA namespace assigned for VAS and all releases involving VAS will be communicated nationally to VistA sites through the release of informational WEBS patches. The initial release of VAS 1.0 is being released with patch WEBS\*1\*1 and DG\*5.3\*964.

# <span id="page-6-1"></span>**3.1 Timeline**

The deployment and installation are scheduled to run for a period of thirty (30) days. The deployment of the VAS User Interface will be accomplished in conjunction with the installation and national release of VistA patch DG\*5.3\*964.

# <span id="page-6-2"></span>**3.2 Site Readiness Assessment**

The deployment is taking place within the REDACTED on AITC and PITC sites. The target servers are on-premises machines and REDACTED. The site names and locations are listed in section 3.2.2.

### <span id="page-6-3"></span>**3.2.1 Deployment Topology (Targeted Architecture)**

The current detailed architecture information for VAS 1.0 is available in the Department of Veterans Affairs Github repository for VAS.

## <span id="page-6-4"></span>**3.2.2 Site Information (Locations, Deployment Recipients)**

The deployment is taking place at the following data centers:

- AITC
- PITC
- AWS

The Initial Operating Capability (IOC) Test Sites are:

- Cloud Sites
	- o VA Texas Valley Coastal Bend Health Care System, Harlingen TX (740)
- On Premises (On-Prem) Sites
	- o Central Arkansas Veterans Healthcare System John L. McClellan Memorial Veterans Hospital, Little Rock AR (598)
	- o James A. Haley Veterans' Hospital, Tampa FL (673)

### <span id="page-6-5"></span>**3.2.3 Site Preparation**

No special preparation is required by the site prior to deployment.

## <span id="page-6-6"></span>**3.3 Resources**

The list of the resources are as follows:

### <span id="page-7-0"></span>**3.3.1 Facility Specifics**

There are no facility-specific features required for deployment.

### <span id="page-7-1"></span>**3.3.2 Hardware**

<span id="page-7-7"></span>The following table describes hardware specifications required at each site prior to deployment.

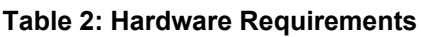

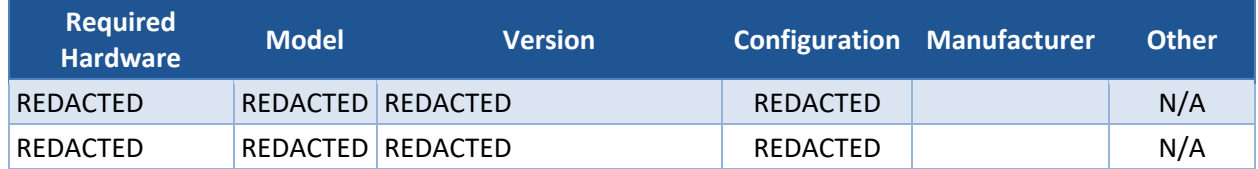

### <span id="page-7-2"></span>**3.3.3 Software**

Detailed software requirements for VAS 1.0 can be reviewed as part of the REDACTED in the VAS GitHub repository.

### <span id="page-7-3"></span>**3.3.4 Communications**

Sites participating in IOC field testing will use the "Patch Tracking" Outlook message to communicate with the VAS team, the developers, and product support personnel.

#### <span id="page-7-4"></span>**3.3.4.1 Deployment / Installation / Back-out Checklist**

The assigned Health Information Governance (HIG) team will deploy the WEBS\*1\*1 and DG\*5.3\*964 patches, which are tracked nationally for all Veterans Administration Medical Centers (VAMCs) in the National Patch Module (NPM) in FORUM. FORUM automatically tracks the patches as they are installed in the different VAMC production systems. A report in FORUM can be run to identify when the patch was installed in VistA production at each site. A report can also be run to identify which sites have not currently installed the patch in their VistA production system. Therefore Table 3 below is not needed to manually track installation.

<span id="page-7-8"></span>

| <b>Activity</b> | <b>Day</b> | <b>Time</b> | <b>Individual who</b><br>completed task |
|-----------------|------------|-------------|-----------------------------------------|
| Deploy          | N/A        | N/A         | N/A                                     |
| Install         | N/A        | N/A         | N/A                                     |
| Back-Out        | N/A        | N/A         | N/A                                     |

**Table 3: Deployment / Installation / Back-out Checklist**

# <span id="page-7-5"></span>**4 Installation**

# <span id="page-7-6"></span>**4.1 Pre-installation and System Requirements**

All requirements are available in the Department of Veterans Affairs Github repository for VAS (code) Readme folder.

### <span id="page-8-0"></span>**4.1.1 Patch Dependencies**

Patch DG\*5.3\*964 must be installed for VAS 1.0

## <span id="page-8-1"></span>**4.2 Platform Installation and Preparation**

All requirements are available in the Department of Veterans Affairs Github repository for VAS (code) Readme folder.

# <span id="page-8-2"></span>**4.3 Download and Extract Files**

Actions to download and extract files does not apply to VAS 1.0.

# <span id="page-8-3"></span>**4.4 Database Creation**

The required DG\*5.3\*964 patch updates an existing VistA database and therefore this section is not applicable.

The details are in the README (Code Repository) in GitHub for VAS .

# <span id="page-8-4"></span>**4.5 Installation Scripts**

Any Installation Scripts are in Github repository for VAS.

## <span id="page-8-5"></span>**4.6 Cron Scripts**

Any Cron scripts are available in GitHub repository for VAS.

### <span id="page-8-6"></span>**4.7 Access Requirements and Skills Needed for the Installation**

An individual will require access to the National VA Network, Veterans Affairs Organization GitHub access, as well as access to the VAS-Code private GitHub repository.

Additionally, a full-spectrum Developer with advanced knowledge and skills in Knowledge system, Docker Containers, AWS, databases, Apache hypertext server, and Linux system administration. An AWS Administrator is required to resolve any issue for COPY command.

If COPY command error(s) are received, then a ServiceNow (SNOW) ticket will need to be submitted to resolve COPY command error(s).

# <span id="page-8-7"></span>**4.8 Installation Procedure**

### <span id="page-8-8"></span>**4.8.1 Redis Enterprise Installation Procedure**

All the Redis Enterprise Installation Procedure are located in GitHub repository for VAS. For convenience steps are stated below:

1) Download the installation package of the Redis Enterprise Software from any of the supported platform on Redis Labs

- a. Prepare to install on Linux
	- i. Disable Linux swap on all nodes by running the below commands
	- ii. sudo swapoff -a
	- iii. sudo sed -i.bak '/ swap /  $s/\sqrt{3}/\sqrt{3}/\sqrt{2}$ ' /etc/fstab
- 2) Install Redis Software on Linux
	- a. Extract the .tar installation file and make sure to be in the right directory. Run command: tar vxf <tarfile name>
	- b. Finally, to install Redis Enterprise Software,
		- i. Execute: sudo ./install.sh -y
- 3) Setup a three-node cluster on Redis Enterprise user interface
	- a. By navigating to https://<Server IP address of Redis Software>:8443 for example https://10.224.155.107:8443 where 10.224.155.107 is the server IP in which Redis Software has been installed.
	- b. Join other nodes to cluster after creating the cluster on master node.
- 4) Create Redis Database (DB) VistA Audit Solution (VAS) DB on the UI and configure endpoints and replication on the cluster

## <span id="page-9-0"></span>**4.9 Installation Verification Procedure**

The software is set up and configured in the central enterprise wide server. Hence no installation verification is required.

# <span id="page-9-1"></span>**4.10 System Configuration**

The individual Microservice configuration is available in the Department of Veterans Affairs Github repository for VAS (code).

## <span id="page-9-2"></span>**4.11 Data Tuning**

Database Tuning does not apply.

# <span id="page-9-3"></span>**5 Back-out Procedure**

Within context of this document, the term back-out pertains to a return to the last known good operation state of the software and appropriate platform settings. This does not apply for VAS 1.0 as the application resides in the Cloud.

# <span id="page-9-4"></span>**6 Rollback Procedure**

This section does not apply to VAS 1.0 as the application is in the Cloud.

# Appendix A: Acronyms

#### **Table 4: Acronym Listing**

<span id="page-10-0"></span>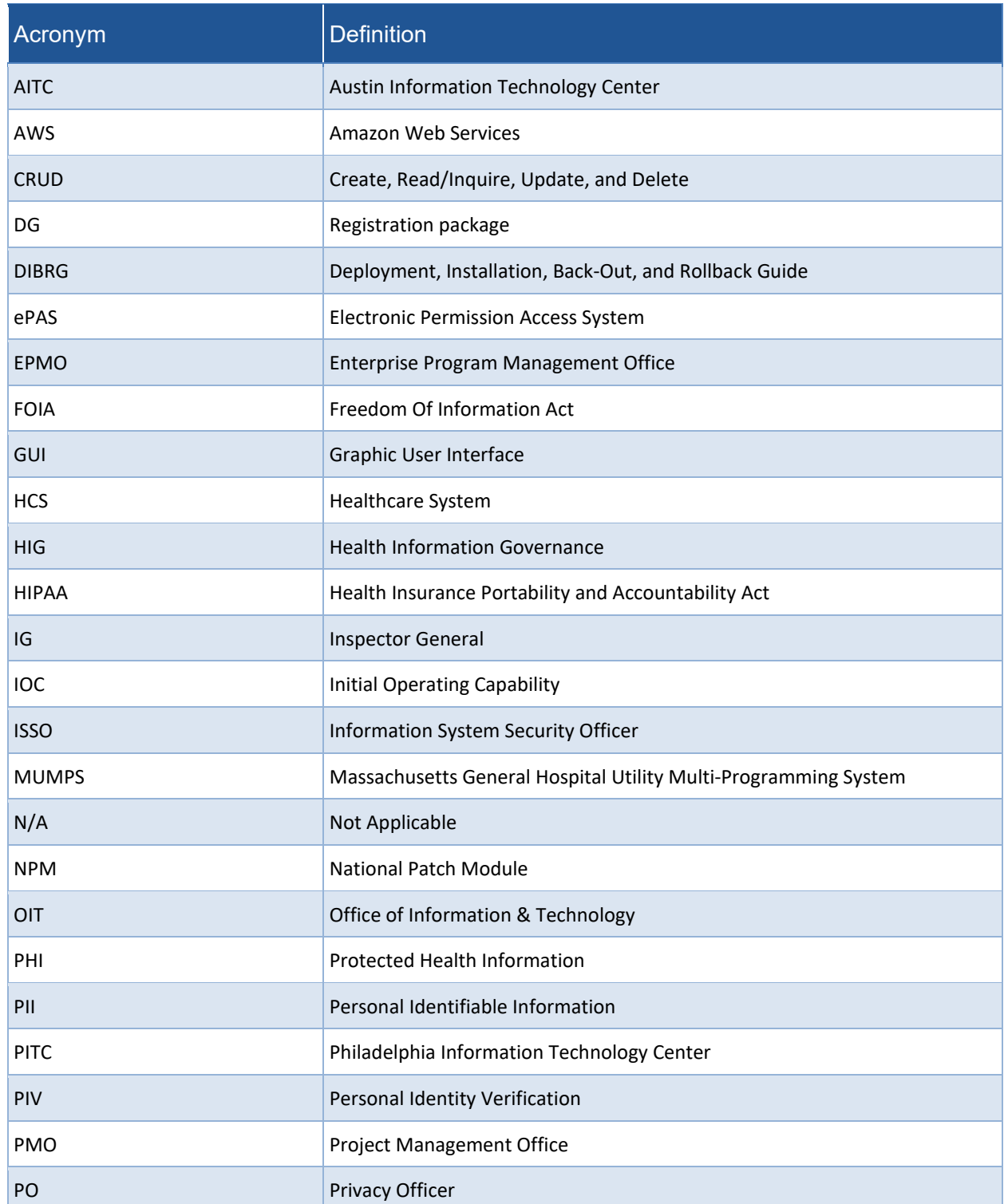

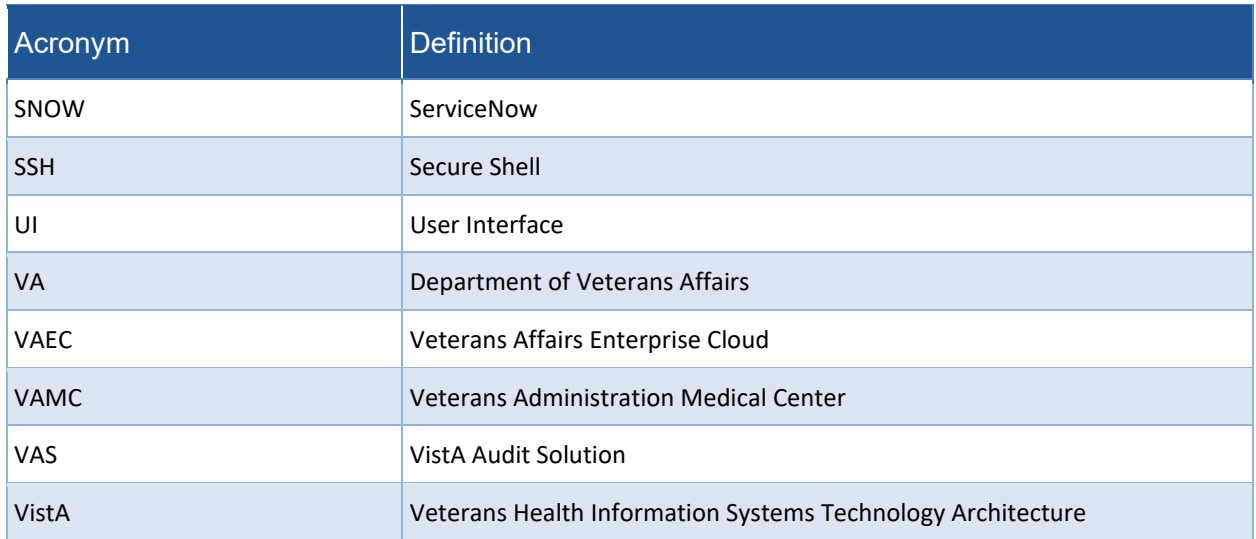